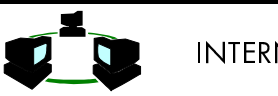

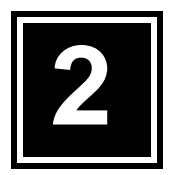

# KONEKSI KE INTERNET

# **Obyektif**

- Mengerti jenis-jenis koneksi ke Internet
- Mengetahui pola konfigurasi koneksi
- Mengetahui komponen-komponen yang dibutuhkan untuk tiap konfigurasi

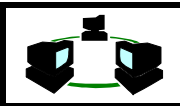

# **1. TEORI**

Secara model susunan komponen pembentuk komunikasi yang menggunakan TCP/IP dapat digambarkan struktur dari TCP/IP ini adalah sebagai berikut :

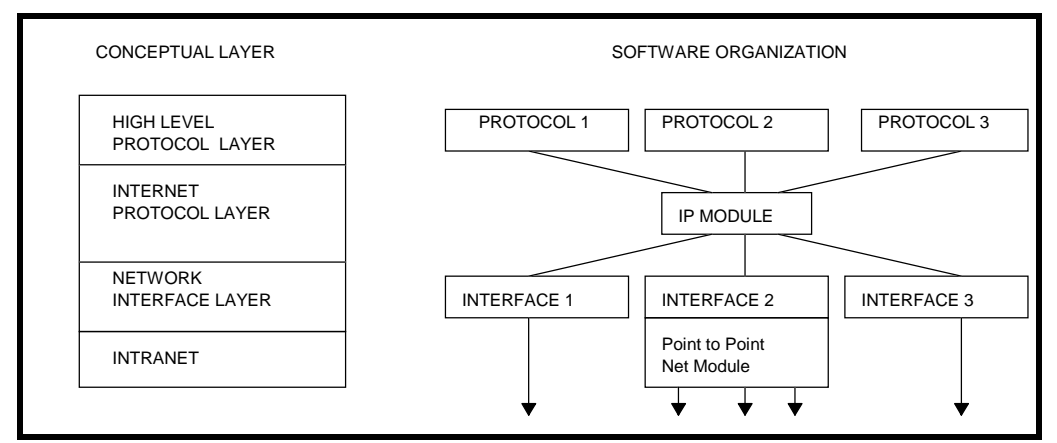

Gambar 2.1 Perbandingan conceptual layer dan susunan software (Comer, 1994: 152)

Setelah IP Module dapat digunakan beragam sistem jaringan, misal Ethernet, token ring, atau dengan menggunakan serial line misal dengan memanfaatkan SLIP (Serial Line Internet Protocol), CSLIP (Compressed Serial Line Internet Protocol), PPP (Point to Point Protocol. Atau juga dapat memanfaatkan parallel port dengan menggunakan PLIP (Parallel Line Internet Protocol).

Setiap pola koneksi membutuhkan device driver yang berbeda ini dapat digambarkan pada Gambar 2.2

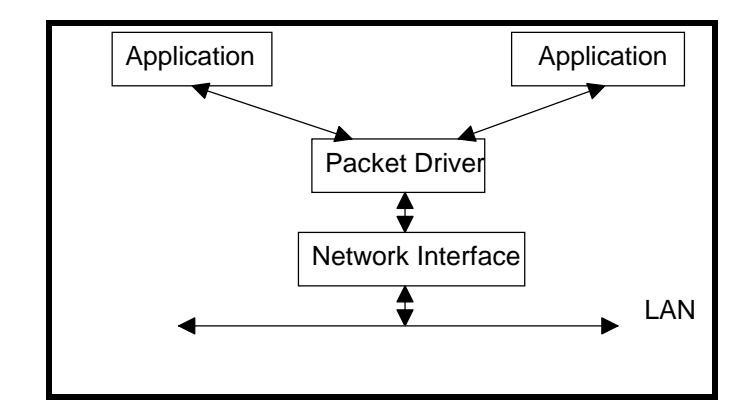

Gambar 2.2. Susunan Packet Driver (Mitchel dan Quartermann, 1994:320)

Secara standard dapat digambarkan lapisan-lapisan protocol tersebut adalah sebagai berikut :

1 Made Wiryana

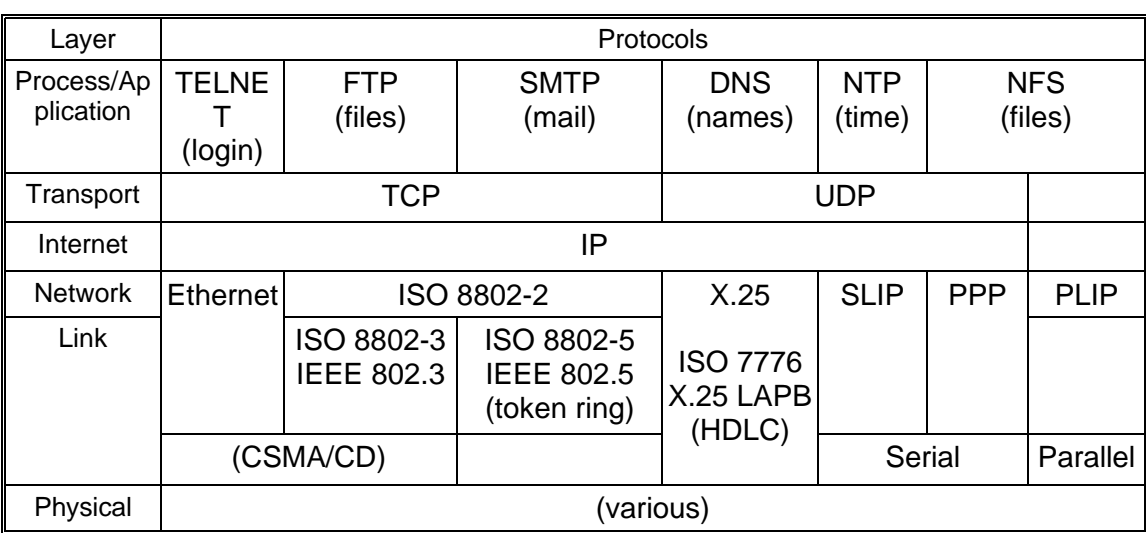

### Gambar 2.3. Standardisasi aplikasi pada TCP/IP

Apabila menggunakan berbagai Sistem operasi maka dibutuhkan beberapa driver. Dapat dilihat pada gambar di bawah ini. Untuk mengkombinasikan antara Windows for Workgroup dengan jaringan TCP/IP.

|                                   |                       | PC/TCP Apps                       | Windows for Workgroup |
|-----------------------------------|-----------------------|-----------------------------------|-----------------------|
| PC/TCP Apps                       | Windows for Workgroup |                                   | <b>NetBIOS</b>        |
| PC/TCP Kernel                     | NetBEUI               | <b>PC/TCP Kernel</b>              |                       |
| PC/TCP NDIS<br>Converter          |                       | <b>PC/TCP NDIS Converter</b>      |                       |
| <b>Protocol Manager</b>           |                       | <b>Protocol Manager</b>           |                       |
| <b>NDIS Device Driver</b>         |                       | <b>NDIS Device Driver</b>         |                       |
| Network Interface Card (Ethernet) |                       | Network Interface Card (Ethernet) |                       |

Gambar 2.4. Contoh konfigurasi PC/TCP (Perker, 1994:305)

# **2. MATERI**

Pada dasarnya ada tiga sarana yang tersedia bagi rata-rata pengguna PC untuk koneksi k Internet :

- <sup>0</sup> Layanan online terkenal seperti America Online, Compuserve, Delphi atau Prodigy, yang semuanya menawarkan beragam tingkat konektivitas ke Internet diantara berbagai layanan yang lain.
- <sup>0</sup> Lembaga badan hukum atau pendidikan yang memberi account pada jaringan lembaga tersebut yang terkoneksi ke Internet.
- <sup>0</sup> Penyedia Layanan Internet (ISP) lokal dan nasional seperti Radnet, Idola, Indonet, IBM-net, MegaNet, IndosatNet dan sebagainya.

Ketiga pilihan ini memiliki kelebihan dan kekurangan dan juga jenis utility Internet yang dapat dan perlu digunakan. Bervariasi tergantung cara melakukan koneksi ke Internet. Penggunaan ISP lokal lebih murah dibandingkan dengan layanan online internasional yang harus menggunakan pulsa internasional, seperti Compuserve, AOL. Dengan ISP lokal hanya perlu membayar pulsa lokal untuk koneksinya selain biaya langganan yang harus dibayar tentunya. Di antara ketiga pilihan diatas yang paling menguntungkan tentunya adalah melalui lembaga

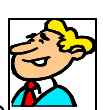

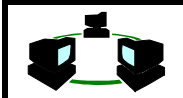

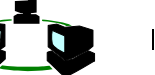

pendidikan seperti Universitas Gunadarma yang sudah mempunyai koneksi langsung ke Internet, sehingga tidak perlu dipikirkan biaya pulsa yang dibayar.

# 2.1. Jenis Hubungan

Untuk memiliki akses ke INTERNET atau mengirimkan data ke INTERNET ditempuh dengan berbagai model koneksi. Setiap jenis koneksi memiliki keuntungan yang berbeda.

Pada dasarnya terdapat tiga jenis layanan yang dapat anda peroleh dari penyedia layanan Internet :

- ◆ Account Shell Unix
- ◆ Account UUCP
- ◆ Account front end grafis terpadu
- ◆ Account SLIP dan PPP koneksi langsung

## **Account Shell Unix**

Account shell adalah account dial-up pada server akses-publik yang menjalankan sistem opersai Unix. Kebanyakan server di Internet menjalankan Unix karena protokol yang digunakan di Internet adalah TCP/IP (Transmission Control Protocol/Internet Protocol), yang kebetulan digunakan oleh server Unix untuk saling berkomunikasi satu dengan yang lainnya. Mengakses shell account tidaklah sulit, yang diperlukan hanyalah program emulasi terminal dasar seperti Windows Terminal.

Bagi server Unix, komputer terlihat sebagai dumb terminal yakni terminal yang hanya mampu mengirim dan menerima karakter teks saja. Dengan sendirinya yang didapatkan adalah antarmuka berbasis karakter. Untuk itu, perlu dipelajari beberapa perintah dasar Unix. Karena semua server Unix memiliki semua piranti dasar Internet yang sudah diinstal, sehingga praktis tidak memerlukan apa-apa lagi selain perangkat lunak komunikasi modem dasar.

Agar menambah kemampuan akses dari Account Shell Unix dapat ditambahkan beberapa program bantu. Program tersebut misal TIA (The Internet Adapter) atau SLIPKnot.

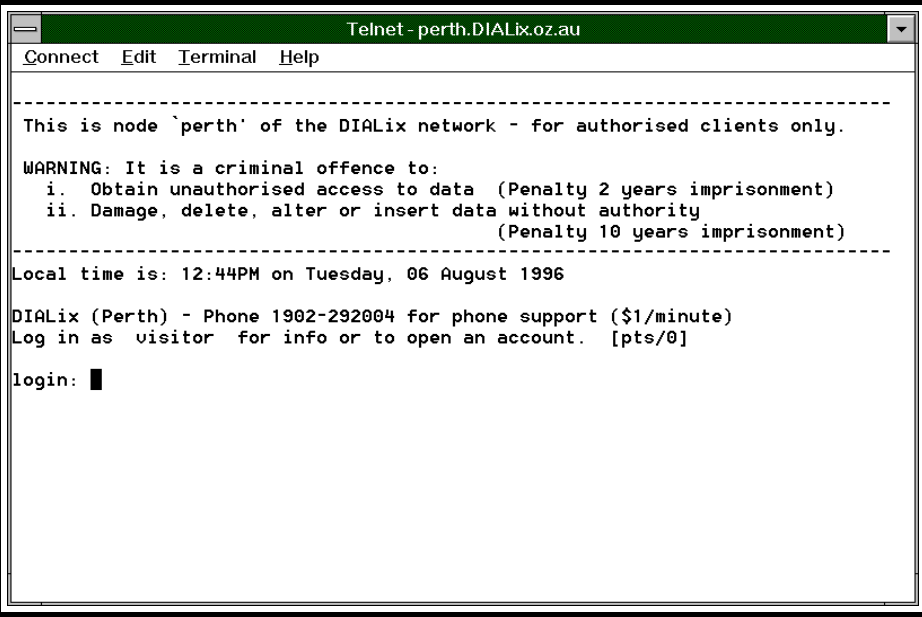

Gambar 2.5 Model tampilan Shell Account

### **Account UUCP (Unix to Unix Copy Protocol)**

Account jenis ini menyediakan pola koneksi yang relatif paling murah. Service yang dapat disediakan oleh pola koneksi ini meliputi e-mail dan newsgroup. Pengguna akan menelfon ISP dan ketika terjadi kontak akan dilakukan transfer data dari pengguna ke ISP yang akan

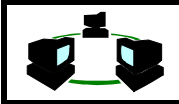

:

diteruskan ke Internet, dan dari ISP ke pengguna. Data dari pengguna tersebut bisa merupakan e-mail yang dikirim, ataupun news yang diposting. Sedangkan data dari ISP ke pengguna bisa berupa e-mail ataupun newsfeeding, isi dari newsgroup yang disubscribe. Cara ini sangat praktis, karena pembacaan ataupun penulisan e-mail dilakukan secar off-line, yaitu tidak membutuhkan koneksi telfon. Juga proses transfer data dilakukan dengan dikompres terlebih dahulu. Kelebihan lain dari account UUCP ini adalah seorang user dapat menjadi node untuk user lainnya di mesin tersebut.

Jadi misal ISP memiliki domain

myuucp.isp.net.id

Kemudian ada user bernama made maka address dari mesin user made dapat menjadi

## userimade@madeuucp.myuucp.isp.net.id

Account e-mail pada mesin user made dapat dibuat menjadi banyak. Ini sangat cocok untuk perusahaan kecil yang menginginkan memiliki e-mail address yang banyak. Untuk menggunakan account UUCP ini dapat digunakan program-program yang dapat berbicara dengan protokol UUCP, misal LINUX atau mesin UNIX lainnya. Sedangkan untuk lingkungan DOS dapat menggunakan Waffle atau UUPC.

# **Account front end grafis terpadu**

Apabila user menginginkan antarmuka grafis ke Internet yang nyaman dan mudah digunakan, anda dapat membuka account pada penyedia layanan Internet yang menawarkan program antarmuka perangkat lunak terpadu seperti FTP, Telnet, e-mail, newsreader Usenet, browser Web dan biasanya client Gopher. Misal dengan menggunakan program seperti Worldgroup Client, misal pada BBS Departement Perindustrian.

## **Account SLIP dan PPP**

Apabila diinginkan antarmuka grafis dan kemampuan menjalankan program Internet apapun yang berbasis Windows dari PC di rumah anda seperti browser Web Netscape, perlu mendapatkan account SLIP (Serial Line Interface Protocol) atau PPP (Point-to-Point Protocol). Baik SLIP maupun PPP pada dasarnya mengerjakan hal yang sama yaitu mensimulasi koneksi jaringan dengan menggunakan modem. Dalam koneksi jaringan normal, PC dikoneksi ke jaringan dengan menggunakan Network Interface Card (NIC). NIC ditancapkan (plug) ke PC, dan dari card tersebut terkoneksi ke kabel yang terkoneksi ke jaringan. Tetapi dengan SLIP dan PPP, tidak diperlukan kartu jaringan (network card). Yang diperlukan adalah perangkat lunak yang sesuai dan modem anda menggantikan fungsi kartu jaringan tersebut. SLIP hanya memberikan konektivitas dasar, namun PPP menambahkan fasilitas pemeriksaan kesalahan dan keotentikan, sehingga tercipta protokol yang lebih andal.

Serial Line Internet Protocol (SLIP) dan PPP (Point to Point Protocol) bekerja diatas serial line, dan membutuhkan infomrasi tambahan. Karena koneksi SLIP dan PPP hanya antara dua mesin, source dan destination IP address dibutuhkan. Juga serial port identifies termasuk interrupt vector yang digunakan. Serial line harus dikonfigurasi dengan benar sebelumnya. Koneksi SLIP membutuhkan pengaturan netmask, sedang PPP tidak. PPP lebih bail dari pada SLIP. SLIP hanya medukung komunikasi asinkon saja, sedang PPP mendukung asinkron dan sinkron. SLIP dapat membutuhkan jalur khusus yang berhubungkan, sdan PPP dapat menggunakan bergantian dengan program lainnya seperti UUCP. SLIP kurang memiliki deteksi error, dan PPP memilikinya. PPP adalah protokol yang lebih baik dibanding SLIP, tetapi SLIP lebih nayak tersedia pada impelemntasi operating sistem.

Hubungan komunikasi dapat menggunakan beberapa (Morris, 1994) :

- ◆ Dial Up Line
	- Dengan saluran telfon biasa, sulit untuk mencapai kecepatan tinggi. Modem V.32 bis termasuk V.42/V42.bis/MNP error correction menaikkan kecepatan hinggaa 57.6KBps. Pengiriman berlansung secara asinkronus
- ◆ Switched 56

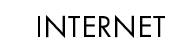

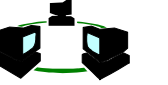

Menggunakan jalur digital, dan saluran dial-up. Kecepatan hingga 56 KBps. Cocok untuk saluran dengan trafik yang rendah. Membutuhlkkan DSU (Data Service Unit) dan CSU (Channel Service Unit).

- ◆ ISDN
- Basic ISDN Primary ISDN
- ◆ Leased Line, ada dua jenis yaitu

Analog **Digital** Dataphone Data Service Subrate Data Multiplexing Fractional T1 T1 T2 T3 Sonnet

- ◆ Packet Switching
	- X.25 Frame Relay Switched Multimegabit Datas Service Broadband ISDN Asyncronous Transfer Mode (ATM)

# **2.2. Perangkat yang dibutuhkan**

Untuk mengakses Internet, ada beberapa perangkat yang diperlukan:

- ◆ Komputer, sebaiknya yang dapat menjalankan Microsoft Windows.
- ◆ Modem, sebaiknya yang dapat dijalankan dengan kecepatan sedikitnya 14,4 kbps (kilobit per detik) atau lebih cepat dari itu. Bergantung dengan jenis jalur komunikasi yang digunakan.
- ◆ Perangkat lunak koneksi.
- ◆ Penyedia akses Internet.
- ] Jalur komunikasi
- ◆ Perangkat jaringan tambahan (untuk Corporate Connection)

Selain itu juga harus dimiliki memori (RAM) yang memadai dan hard disk dengan kapasitas yang cukup. Perangkat lunak koneksi yang dibutuhkan sangat bergantung pada jenis koneksi yang dimiliki ke Internet. Beberapa metode akses memerlukan program perangkat lunak khusus, sementara yang lainnya hanya memerlukan jenis perangkat lunak koneksi tertentu

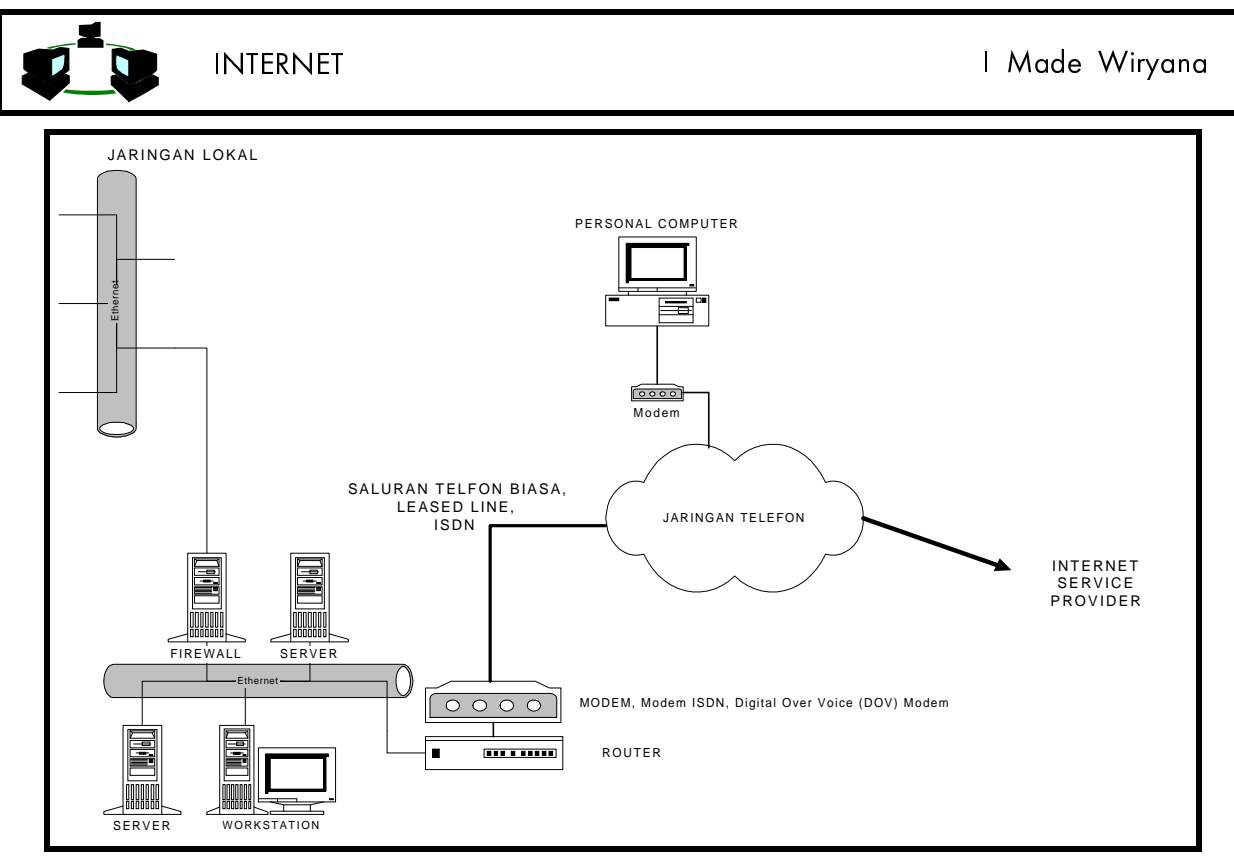

Gambar 2.6 Konfigurasi yang menggunakan saluran telfon

Untuk pengguna pribadi (digambarkan satu komputer) membutuhkan komponen sebagai berikut :

## **Shell Account** <sup>l</sup>

- ◆ Dial up modem, misal US Robotics, Hayes, dan lain sebagainya
- ◆ Software terminal emulasi, misal CrossTalk, Terminal, Telix dan sebagainya.
- $\bullet$  Login account
- ◆ Komputer

#### **UUCP** liga ay ah ay isang taon ay isang taon ay isang taon ay isang taon ay isang taon ay isang taon ay isang taon ay isang taon ay isang taon ay isang taon ay isang taon ay isang taon ay isang taon ay isang taon ay isang taon a

- $\bullet$  Dial up modem
- ◆ UUCP software, misal Waffle, UUPC.
- ◆ UUCP account
- ◆ Komputer

#### **SLIP dan PPP** <sup>l</sup>

- $\bullet$  Dial up modem
- ◆ SLIP/PPP Driver, misal PPP.COM, atau dengan Trumpet Winscok (TcpMan)
- ◆ Client software, misal NetScape, Eudora
- ◆ SLIP/PPP account
- Komputer yang memadai

Untuk pengguna Corporate yang telah memiliki LAN lokal dapat menggunakan beberapa alternatif. Untuk koneksi yang menggunakan jaringan telefon dapat dibedakan menjadi tiga :

- $\bullet$  Dengan menggunakan dial up (saluran telfon biasa)
- line to the second control of the second control of the second control of the second control of the second control of the second control of the second control of the second control of the second control of the second contr ◆ Menggunakan leased line
- line to the second control of the second control of the second control of the second control of the second control of the second control of the second control of the second control of the second control of the second contr Menggunakan dial up dengan ISDN (Pasopati)
- Menggunakan wireless, misal radio link atau V-SAT

Masing-masing jenis komunikasi ini membutuhkan perangkat pendukung yang berbeda.

### **Koneksi ke Internet 2- 7**

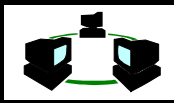

## **LAN Dial Connection** {

- ◆ Modem router
- ◆ LAN Dial accont

#### **LAN Dedicated**  . . . *. .* . . . . . .

- ◆ Modem router
- ◆ Leased line

Pada Gambar 2.6 terdapat dua jenis. {

- $\bullet$  Untuk pemakaian personal
- Untuk pemakaian Corporate, menghubungkan jaringan komputer lokal dengan jaringan Internet.

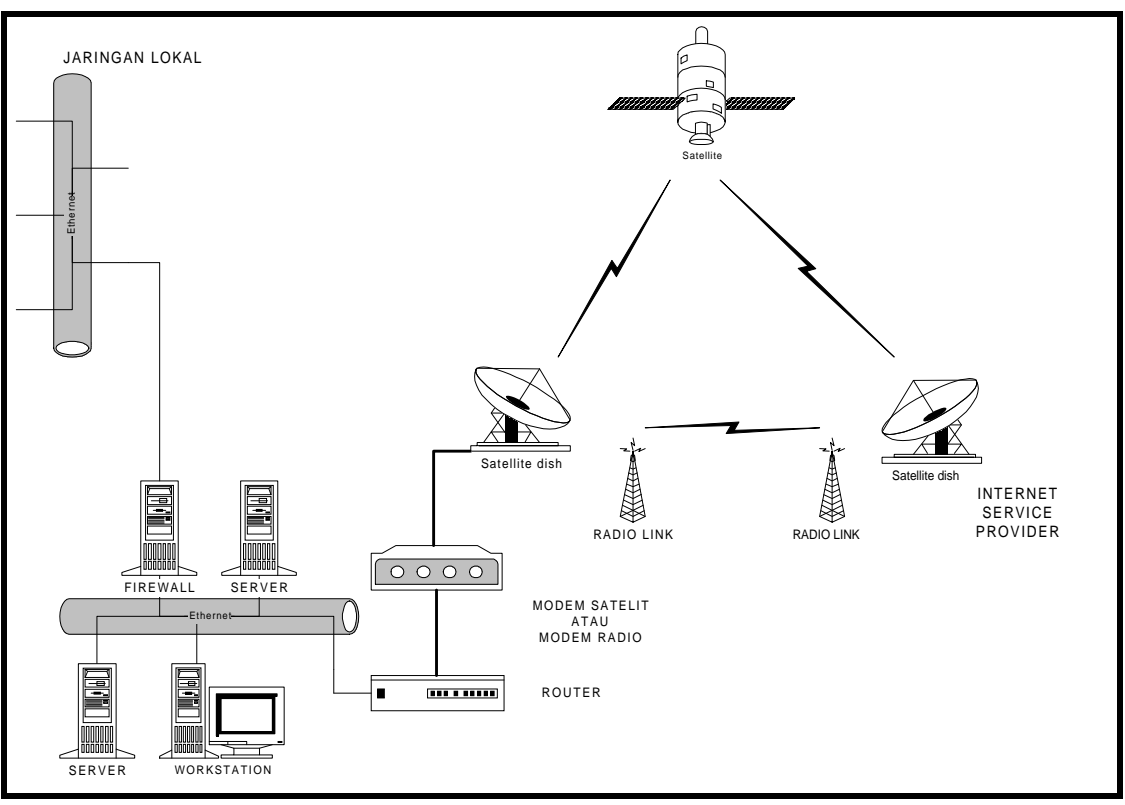

Gambar 2.7. Konfigurasi yang tidak menggunakan saluran telfon

Untuk Gambar 2.7 terdapat dua kemungkinan koneksi yang masing-masing memiliki kerugian dan keuntungan.

#### **Radio Link** ---------

- Radio Router, misal KarlRouter, C-Link, dan lain sebagainya. Radio Router ini menggabungkan fungsi, router, modem, dan transceiver. Memberikan kecepatan transfer hingga 2 MBps. Jarak yang dapat dihubungkan sekitar 2-3 mile, sedangkan bila { ditambahkan power amplifier dapat mencapai 15-20 mil.
- ◆ Perangkat jaringan dan komputer
- Antena sesuai dengan radio router tersebut.

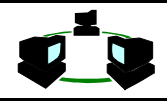

Satelite

- Saluran V-SAT (Very Small Apperture Terminal). Kecepatan yang ditawarkan biasanya sekitar 64 Kbps hingga 2 MBps. Di Indonesia ada 3 perusahaan yang menyediakan jasa satelite link ini antara lain : PT Aplikanusa Lintasarta, dan PT CSM.
- Modem Satelite, biasanya menggunakan standard interface, V-35.
- Router, diantaranya bermerk CISCO
- ◆ Peralatan Local Area Network
- ◆ UPS

# **3. TUNTUNAN LATIHAN**

Bila menggunakan TCPMAN, maka yang harus diinstal dan di set adalah sebagai berikut :

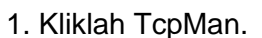

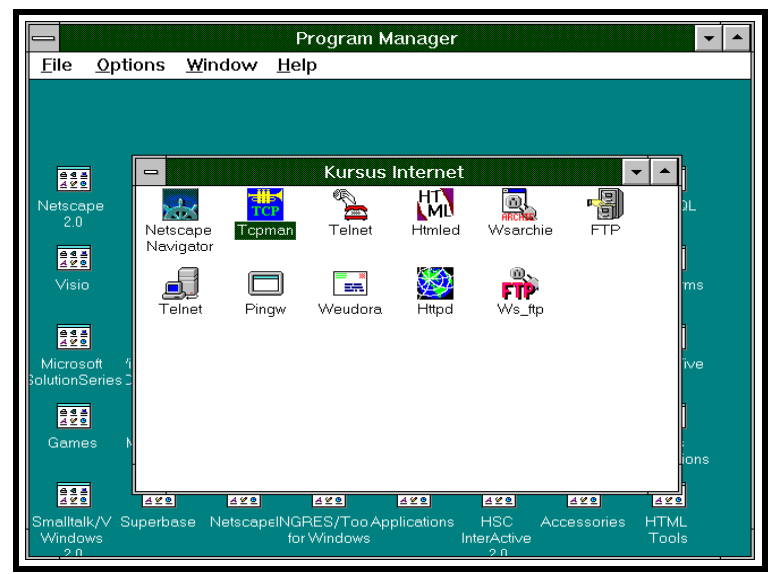

2. Akan tampil Main Screen

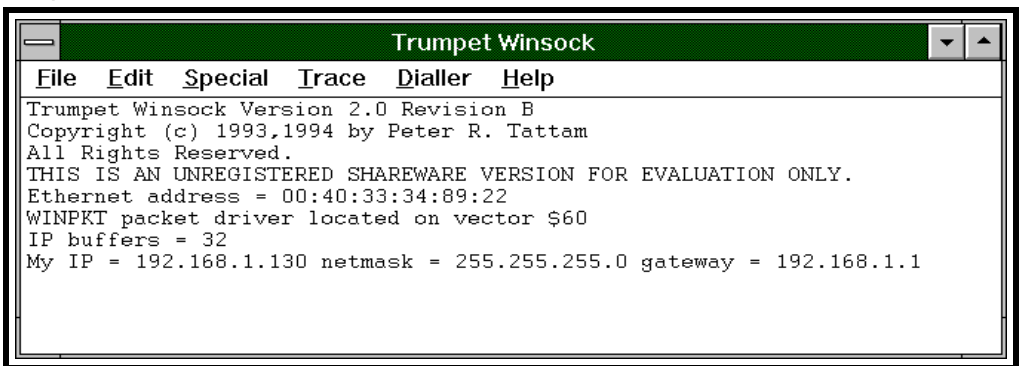

### Screen ini akan menunjukkan konfigurasi dari mesin user tersebut.

### 3. Set-up Screen

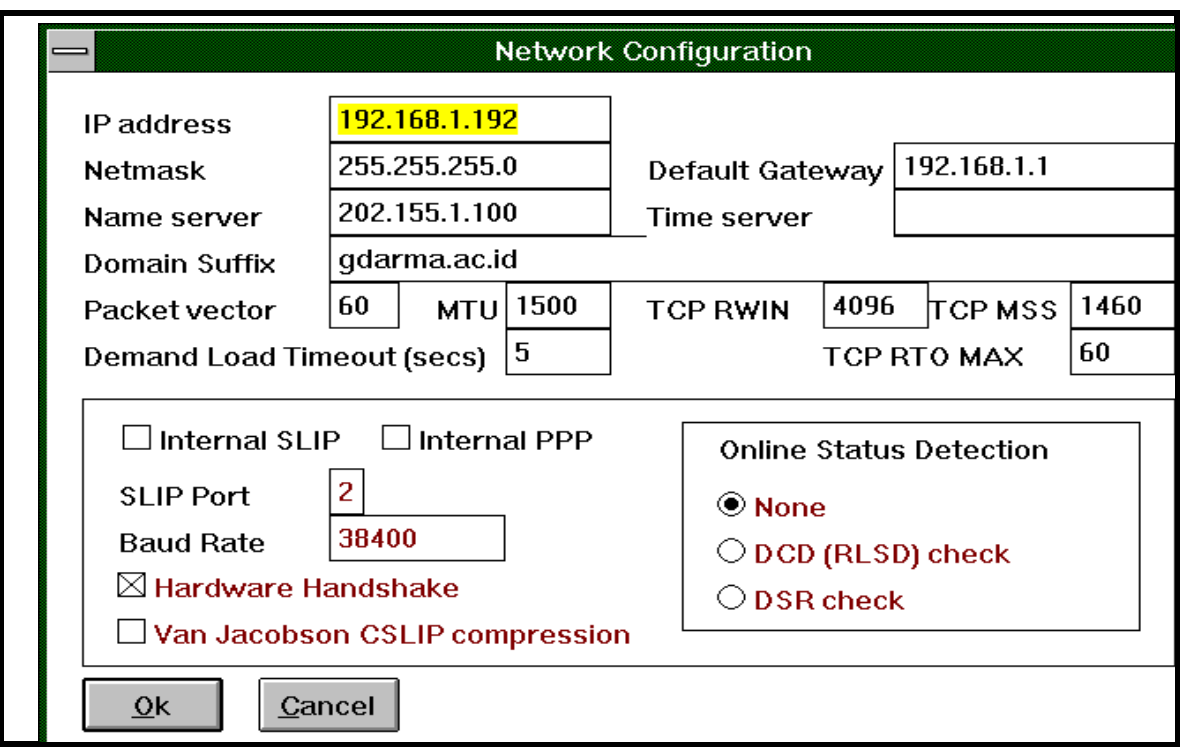

Informasi yang penting adalah : : adalah alamat IP number dari user tersebut Netmask : isikan sesuai dengan jaringan yang bersangkutan NameServer : diisikan IP number dari DNS Server yang digunakan Default Gateway : diisikan IP number dari Gateway yang digunakan untuk menghubungkan ke Internet

3. Coba isikan di Go To URL dari indosat yaitu :

http://www.indosat.net.id

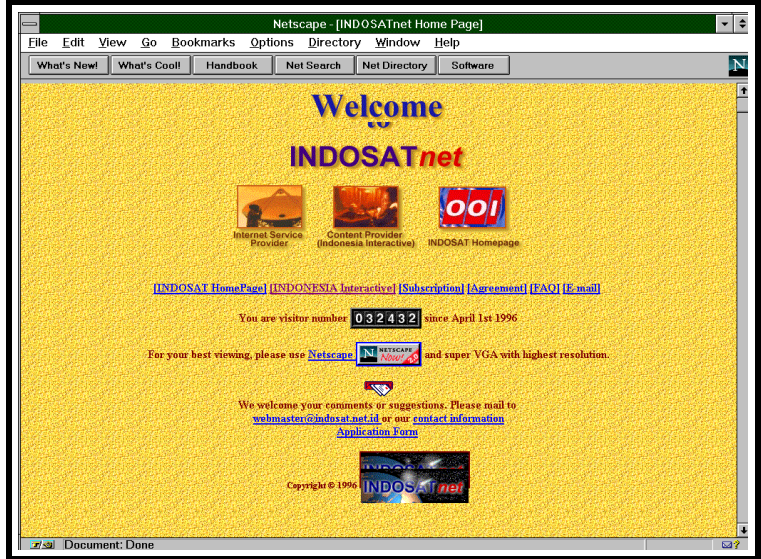

4. Coba ke Internet Service Provider lainnya misalkan Mega Net http://www.mega.net.id

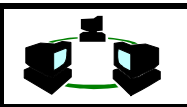

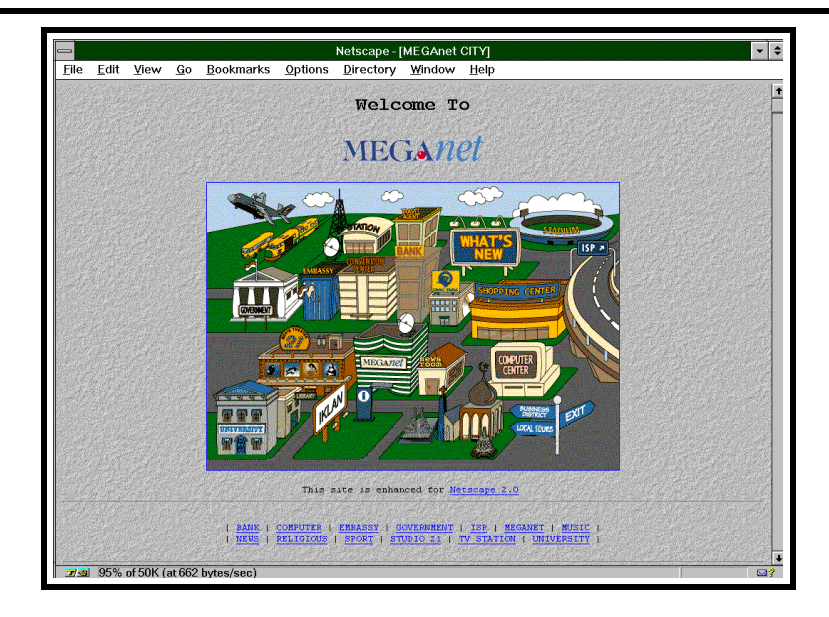

# 5. Cobakan ke ISP lainnya misal CBN

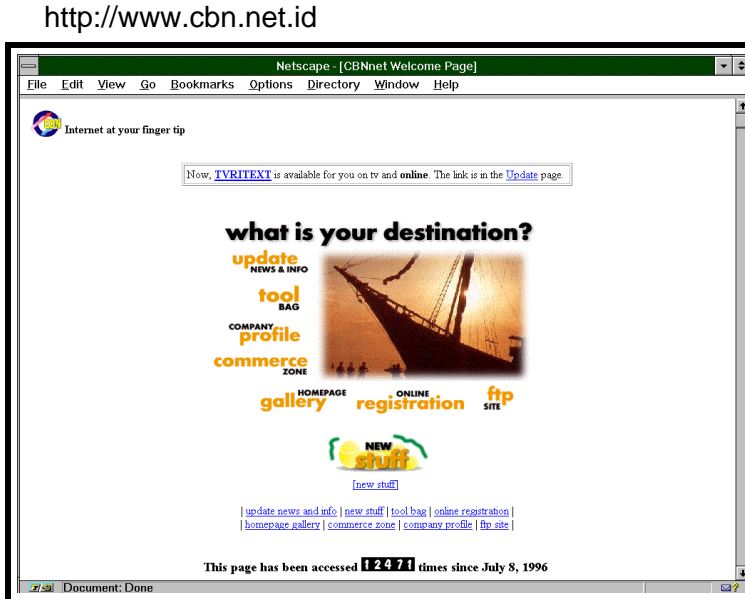

6. Kemudian cobakan ke ISP Centrin http://www.centrin.net.id

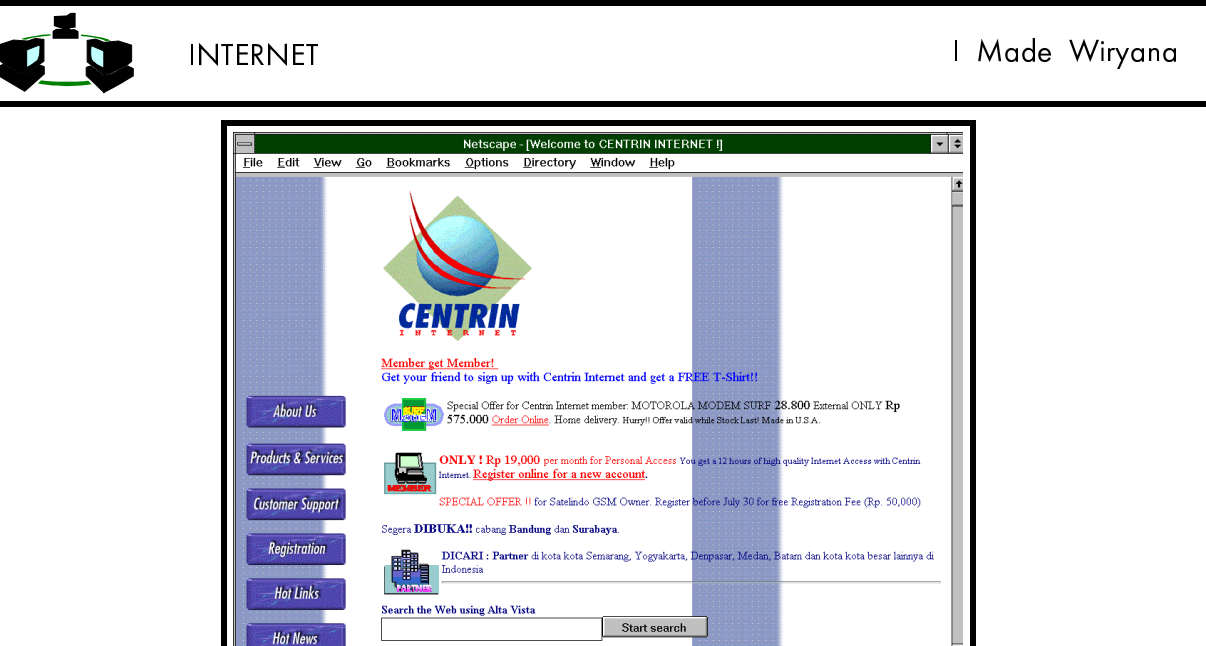

# 4. APLIKASI

Jaringan Internet di Universitas Gunadarma menggunakan V-SAT sebagai saluran komunikasi yang menghubungkan dengan Internet Service Provider dalam hal ini IndosatNet. Kecepatan maksimal dari link tersebut adalah 128 KBps.

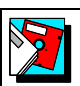

Peralatan yang digunakan untuk perangkat jaringan Internet tergambarkan pada Gambar berikut ini. Terdiri dari :

◆ Antena V-SAT ukuran diameter 3.8 meter

Document<sup>-</sup>

- ◆ Modem Satellite, ComStream
- ◆ Router CISCO 2511, yang dapat memiliki 16 serial input
- ◆ 1 Buah server sebagai Mail-Server dan DNS Server
- ◆ 1 Buah server sebagai Web-Server
- ◆ 1 buah server sebagai News-Server
- ◆ 1 buah server sebagai Ftp-Server
- ◆ 1 buah server sebagai perangkat kursus
- 2 buah Novell server sebagai perangkat pelatihan, masing-masing Novell melayani hingga 25 user.
- ◆ Perangkat jaringan tambahan, misal : Transceiver, Hub, Backbone
- UPS, dibutuhkan untuk mencegah kerusakan sistem ketika terjadi mati listrik.

Perangkat lunak yang digunakan sebagai Server menggunakan Unix-base sebagai Sistem Operasinya, dalam hal ini menggunakan FreeBSD dan LINUX.

Untuk perangkat pelatihan dibutuhkan perangkat lunak untuk berfungsi sebagai gateway dari jaringan Novell Netware ke TCP/IP. Untuk itu digunakan Inetix.

Firewall digunakan untuk mengisolasi antara jaringan di luar Gunadarma dan jaringan di dalam Gunadarma ini untuk mencegah kebocoroan sekuriti.

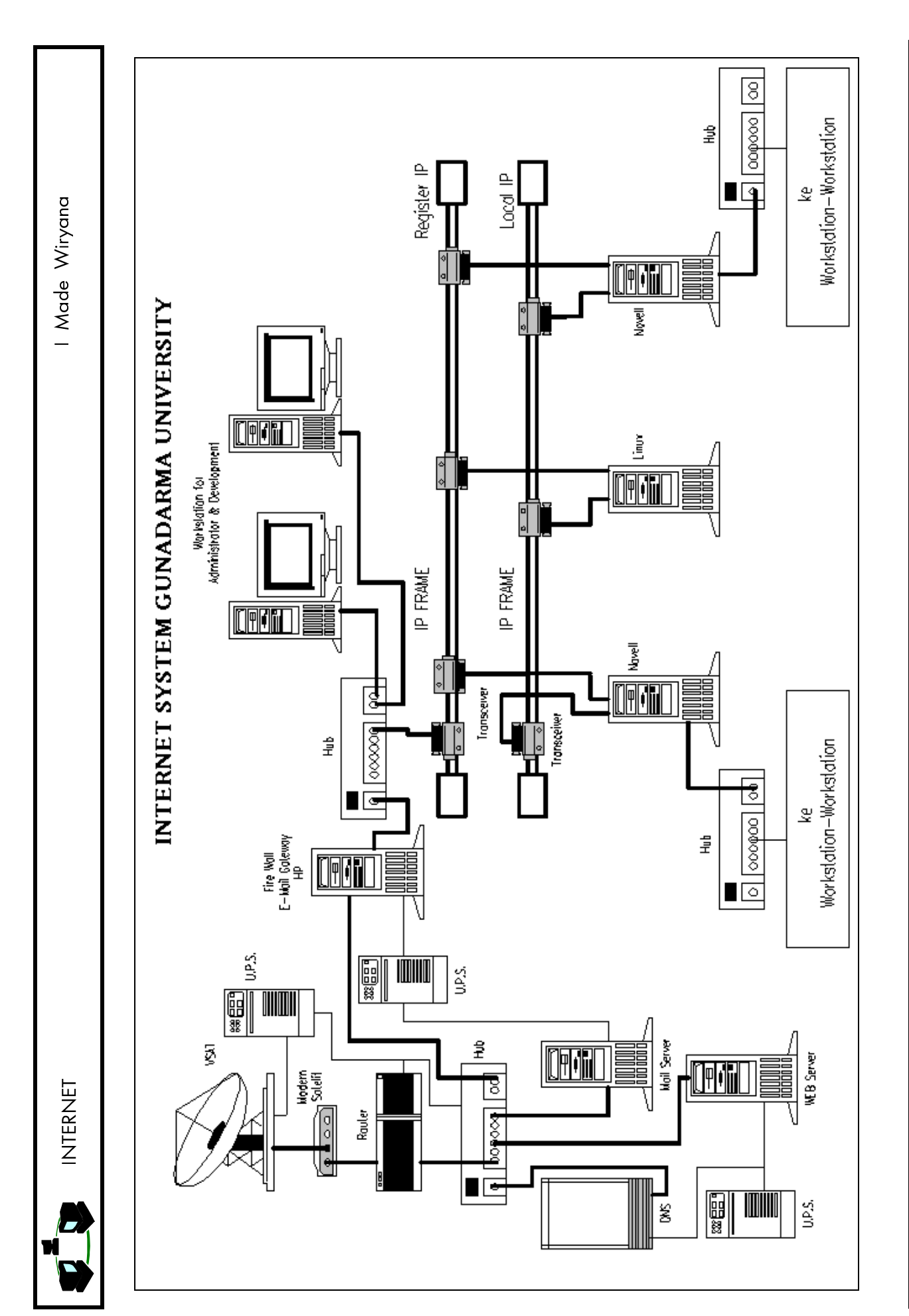

 $2 - 13$ 

**Koneksi ke Internet 2- 13** Koneksi ke Internet

# 5. STUDI KASUS

1. Pertimbangkan perangkat apa saja yang dibutuhkan, dan koneksi apa yang dibutuhkan untuk seorang client yang membutuhkan e-mail account, sedangkan lokasinya di luar kota yang mengharuskan melakukan interlokal ke ISP terdekat.

2. Apa keuntungan shell account dibanding SLIP account

3. Mengapa banyak host yang menggunakan UNIX sebagai sistem operasinya.

# 6. SELF STUDY

Beberapa Internet Service Provider di Indonesia adalah :

Indosat Net http://www.indosat.net.id Rad Net http://www.rad.net.id **Centrin** http://www.centrin.net.id **CBN** http://www.cbn.net.id IDOLA http://www.idola.net.id Mega Net http://www.mega.net.id IndoInternet http://www.indo.net.id Wasantara Net http://www.wasantara.net.id

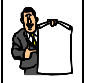